www.prosystemnet.com.br

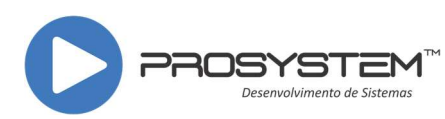

## Manual de integração Prosystem x QMoleza

Qmoleza é um aplicativo de vendas delivery, onde a empresa tem um cadastro de produtos e os disponibiliza para venda. Os clientes que tem o aplicativo Qmoleza conseguem comprar esses produtos e recebe-los onde estiver.

A integração do Prosystem é bem simples. O sistema gera um arquivo com os produtos, e a empresa importa esse arquivo no site http://www.qmoleza.com.br . A partir daí os clientes tem acesso a comprar esses produtos. Veja abaixo o passo a passo para gerar o arquivo:

1 – Importe o arquivo Relatorio Rede QMoleza.sql no MysqlFront;

2 – Informe no campo "complemento2" do cadastro do item que deseja vender no aplicativo o conteúdo "QMOLEZA";

3 – Para gerar o arquivo, no cadastro de produtos clique em listar, e selecione o relatório: "ARQUIVO - Exportar produtos QMoleza". Informe o número da filial, o tipo de estoque, e o valor percentual ou padrão. Clique em listar novamente para gerar o arquivo.

4 – O arquivo será gerado no diretório: ".\prosystem\rels\_arq\" Após isso, basta importar o arquivo no site;

## Veja abaixo o detalhamento sobre qual tipo de estoque escolher

Padrão: Ao escolher essa opção, o usuário define qual a quantidade padrão de estoque que deseja disponibilizar para vendas no aplicativo.

Percentual: Ao escolher essa opção, informe o percentual de estoque que deseja disponibilizar para vendas no aplicativo.

Lembrando que: o aplicativo só permite a venda de produtos que estão com estoque positivo no arquivo gerado pelo sistema. Logo, se seu estoque no sistema estiver zerado ou negativo, e você usar a opção "Estoque Percentual", seu produto ficará indisponível para venda no aplicativo.